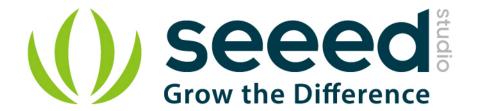

# **Grove - BLE**

Release date: 9/20/2015

Version: 1.0

Wiki: http://www.seeedstudio.com/depot/Grove-EMG-Detector-p-1737.html

Bazaar: http://www.seeedstudio.com/wiki/Grove - EMG Detector

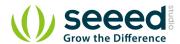

## **Document Revision History**

| Revision | Date         | Author    | Description |
|----------|--------------|-----------|-------------|
| 1.0      | Sep 21, 2015 | Victor.He | Create file |
|          |              |           |             |

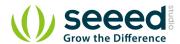

### Contents

| Dog | cument R      | evision History······             | 2 |  |  |
|-----|---------------|-----------------------------------|---|--|--|
|     |               | tion ·····                        |   |  |  |
|     | Specification |                                   |   |  |  |
|     | '             |                                   |   |  |  |
| 3.  | Detailed      | etailed description······4        |   |  |  |
|     | 3.1           | Pinout                            | 4 |  |  |
|     | 3.2           | Features of Design                |   |  |  |
|     | 3.3           | AT Commands                       | 4 |  |  |
| 4.  | Softwar       | wareSerial Communication ······ 7 |   |  |  |
|     | 4.1           | Demo: BLE Slave                   | 7 |  |  |
|     | 4.2           | Demo : BLE Master                 | 8 |  |  |
| 5.  | Resourc       | es ······· 1                      | 0 |  |  |

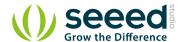

#### Disclaimer

For physical injuries and possessions loss caused by those reasons which are not related to product quality, such as operating without following manual guide, natural disasters or force majeure, we take no responsibility for that.

Under the supervision of Seeed Technology Inc., this manual has been compiled and published which covered the latest product description and specification. The content of this manual is subject to change without notice.

#### Copyright

The design of this product (including software) and its accessories is under tutelage of laws. Any action to violate relevant right of our product will be penalized through law. Please consciously observe relevant local laws in the use of this product.

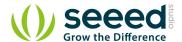

## 1. Introduction

Grove - BLE v1 (Grove - Bluetooth Low Energy v1) uses a Low Energy Bluetooth module -- HM-11, based on TI CC2540 chip, which has AT command support. As a Grove product it's convenient to use Grove - BLE with Arduino board via Base Shield.

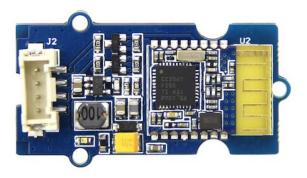

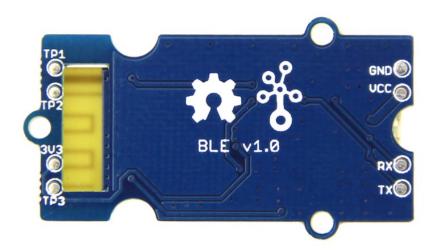

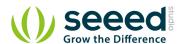

## 2. Specification

| Specifications      | Name                                                             |
|---------------------|------------------------------------------------------------------|
| BT Version          | Bluetooth Specification V4.0 BLE                                 |
| Working frequency   | 2.4GHz ISM band                                                  |
| Modulation method   | GFSK(Gaussian Frequency Shift Keying)                            |
| RF Power            | -23dbm, -6dbm, 0dbm, 6dbm, can modify through AT Command AT+POWE |
| Speed               | Asynchronous: 6K Bytes, Synchronous: 6K Bytes                    |
| Sensitivity         | ≤-84dBm at 0.1% BER                                              |
| Security            | Authentication and encryption                                    |
| Service             | Central & Peripheral UUID FFE0,FFE1                              |
| Supply Power        | 3.3v - 5v                                                        |
| Working temperature | −5 ~ +65 Centigrade                                              |
| Size                | 20cm x 10cm                                                      |
| Working Current     | < 10 mA                                                          |
| Sourcing Current    | < 20 mA                                                          |
| Sleeping Current    | < 1 mA                                                           |

Attention: The supply power of HM-11 is 3.3v, but the Grove - BLE is 3.3v to 5v

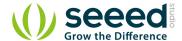

## 3. Detailed description

#### 3.1 Pinout

Grove connector has four wires: GND, VCC, RX, and TX.

### 3.2 Features of Design

We have used TD6810 chip as the voltage regulator, so the range of the supply power can be 3.3v to 5v. Also, there's a level shift circuit which make sure the accuracy of data transmission.

#### 3.3 AT Commands

#### 1) Query module address

Send: AT+ADDR?

Receive: OK+LADD: address

#### 2) Query baud rate

Send: AT+BAUD?

Receive: OK+Get:[para1]

Range: 0~8;0--9600, 1--19200, 2--38400, 3--57600, 4--115200, 5--4800, 6--2400, 7--1200, 8--

230400 Default: 0--9600.

#### Set baud rate

Send: AT+BAUD[para1]
Receive: OK+Set:[para1]

e.g. : Send : AT+BAUD1 , Receive: OK+Set:1. The Baud rate has been set to 19200  $_{\circ}$ 

Note: If setup to Value 7, After next power on, module will not support any AT Commands, until PIO0 is pressed, Module will change Baud to 9600.

#### 3) Try connect an address

Send: AT+CON[para1]

Receive: OK+CONN[para2]

Range : A,E,F

e.g.: Try to connect an device which MAC address is 00:17:EA:09:09:09

Send: AT+CON0017EA090909

May receive a reply: OK+CONNA --> Accept request, connecting; OK+CONNE --> Connect error; OK+CONN

--> Connected, if AT+NOTI1 is setup; OK+CONNF --> Connect Failed, After 10 seconds

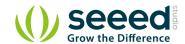

Notice: Only central role is used. If remote device has already connected to other device or shut down, "OK+CONNF" will received after about 10 Seconds.

#### 4) Clear Last Connected device address

Send: AT+CLEAR

Receive: OK+CLEAR

#### 5) Query Module Work Mode

Send: AT+MODE?

Receive: OK+Get:[para]

Range: 0~2. 0: Transmission Mode; 1: PIO collection Mode + Mode 0; 2: Remote Control Mode + Mode 0.

Default 0.

#### Set Module Work Mode

Send: AT+MODE[]

Receive: OK+Set:[para]

#### 6) Query Module name

Send: AT+NAME?

Receive: OK+NAME[para1]

#### Set Module name

Send: AT+NAME[para1]

Receive: OK+Set:[para1]

e.g.: Send: AT+NAMESeeed, Receive: OK+Set:Seeed

Notice: Name would change after next power on.

#### 7) Query Pin Code

Send: AT+PASS?

Receive: OK+PASS:[para1]

Range:  $000000^{999999}$ . Default: 000000.

#### **Set Pin Code**

Send: AT+PASS[para1]

Receive: OK+Set:[para1]

#### 8) Restore all setup value to factory setup

Send: AT+RENEW

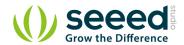

Receive: OK+RENEW

#### 9) Restart module

Send: AT+RESET

Receive: OK+RESET

#### 10) Query Master and Slaver Role

Send: AT+ROLE[para1]

Receive: OK+Set:[para1]

Range :  $0^{\sim}1_{\circ}$  0--Peripheral: 1--Central: Default: 0.

More AT commands please refer to the Date sheet of BLE module.

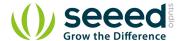

## 4. SoftwareSerial Communication

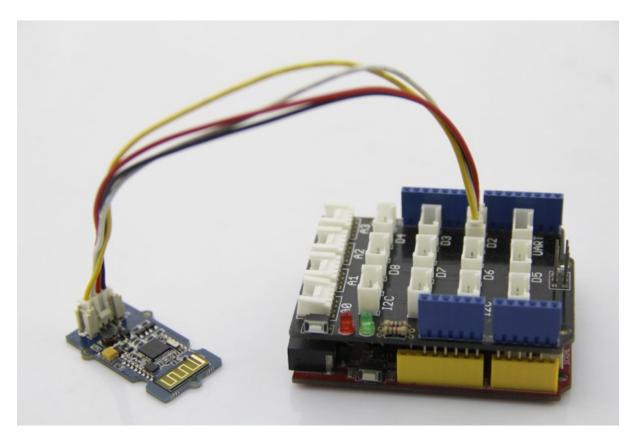

Grove - BLE can be acted as a master or slave, you can use the one via different demos. If you are going to use the following SoftwareSerial program, please refer to the way of connection in the previous pic. TX-->D2, RX-->D3.

Open Arduino IDE, copy the following program and upload it onto the Arduino/Seeeduino board. And then two BLE modules can communicate with each other.

#### 4.1 Demo: BLE Slave

```
#include <SoftwareSerial.h> //Software Serial Port
#define RxD 2
#define TxD 3

#define DEBUG_ENABLED 1

SoftwareSerial BLE(RxD,TxD);

void setup()
{
    Serial.begin(9600);
    pinMode(RxD, INPUT);
```

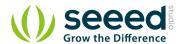

```
pinMode(TxD, OUTPUT);
   setupBleConnection();
}
void loop()
   char recvChar;
   while(1){
      if(BLE.available()){//check if there's any data sent from the
remote BLE
         recvChar = BLE.read();
          Serial.print(recvChar);
      if(Serial.available()){//check if there's any data sent from the
local serial terminal, you can add the other applications here
          recvChar = Serial.read();
          BLE.print(recvChar);
      }
   }
}
void setupBleConnection()
   BLE.begin(9600); //Set BLE BaudRate to default baud rate 9600
   BLE.print("AT+CLEAR"); //clear all previous setting
   BLE.print("AT+ROLEO"); //set the bluetooth name as a slaver
   BLE.print("AT+SAVE1"); //don't save the connect information
}
```

#### 4.2 Demo: BLE Master

```
#include <SoftwareSerial.h> //Software Serial Port
#define RxD 2
#define TxD 3

#define DEBUG_ENABLED 1

SoftwareSerial BLE(RxD,TxD);

void setup()
{
    Serial.begin(9600);
```

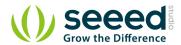

```
pinMode(RxD, INPUT);
   pinMode (TxD, OUTPUT);
   setupBleConnection();
}
void loop()
   char recvChar;
   while(1){
      if(BLE.available()){//check if there's any data sent from the
remote BLE
          recvChar = BLE.read();
          Serial.print(recvChar);
      }
      if(Serial.available()){//check if there's any data sent from the
local serial terminal, you can add the other applications here
          recvChar = Serial.read();
          BLE.print(recvChar);
      }
   }
}
void setupBleConnection()
   BLE.begin(9600); //Set BLE BaudRate to default baud rate 9600
   BLE.print("AT+CLEAR"); //clear all previous setting
   BLE.print("AT+ROLE1"); //set the bluetooth name as a master
   BLE.print("AT+SAVE1"); //don't save the connect information
}
```

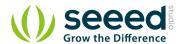

## 5. Resources

BLE\_apk\_for\_Android

DataSheet of BLE module

**Schematic** 

## **X-ON Electronics**

Largest Supplier of Electrical and Electronic Components

Click to view similar products for Bluetooth Development Tools - 802.15.1 category:

Click to view products by Seeed Studio manufacturer:

Other Similar products are found below:

DA14580PRODTLKT 1628 MBH7BLZ02-EF-KIT CYBLE-014008-PROG FWM7BLZ20-EB-KIT ATSAMB11ZR-XPRO SKY6611121EK1 SECO-RSL10-TAG-GEVB ENW89857AXKF 3026 MIKROE-2471 MOD-NRF8001 BLE-IOT-GEVB 450-0184 MIKROE-2399
EKSHCNZXZ EVAL\_PAN1026 EVAL\_PAN1720 EVAL\_PAN1740 2267 2479 2487 2633 STEVAL-IDB005V1D STEVAL-IDB001V1
MIKROE-2545 SIPKITSLF001 2995 STEVAL-IDB007V1M 2829 DFR0267 DFR0296 DFR0492 TEL0073 BM-70-CDB WSM-BL241ADA-008DK STEVAL-BTDP1 ACD52832 TEL0095 ISP1507-AX-TB RN-4871-PICTAIL DA14695-00HQDEVKT-P DA1469500HQDEVKT-U EVK-NINA-B112 EBSHJNZXZ EKSHJNZXZ BMD-200-EVAL-S ACN BREAKOUT BOARD ACN SKETCH 2269